For APPLE' II+/IIe/IIc

# **Explore the Inner Workings** of the Human **Body, Layer** by Layer!

FO

J

Improve your understanding of human anatomy and biology and test your knowledge with three exciting learning *activities.* 

For ages 10 to Adult.

医皮皮皮皮皮皮皮皮皮皮皮皮皮皮皮皮皮皮皮皮皮皮皮皮皮皮皮皮皮皮皮皮皮

**Includes** EasyKey™ Keyboard Overlay The fast, simple way to let your fingers do the learning!

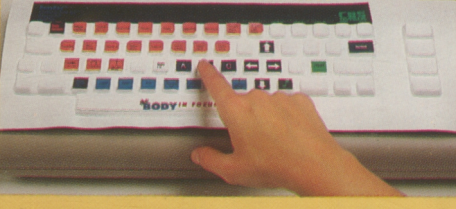

Use only with The Body in Focus computer activity.

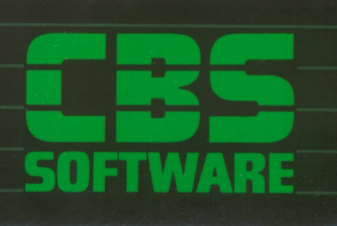

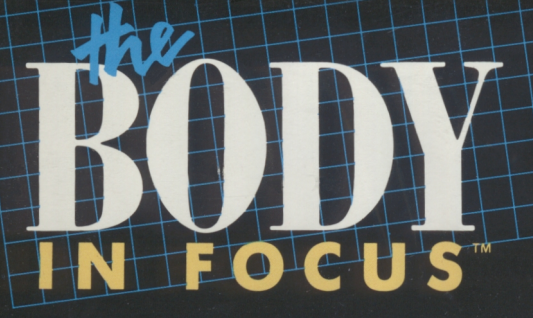

From the slightest muscle contraction to the simple beating of the heart to the complexities of locomotion. our muscular system is just one of the many wonders of the human body. Now you and your family can uncover the body's inner workings and improve your understanding of systems and organs, as well as their functions and locations.

A literal "visible body." THE BODY IN FOCUS is a scientifically-accurate, self-paced exploration into human anatomy in which you can discover how your body works. Three interactive learning activities provide indepth coverage of major bones, organs and functions of the human body. Body Close-Ups allows you to peel away layer after layer to explore parts of the body in fine detail. Body Systems is a look into eight major body systems where you'll actually observe the mechanisms behind breathing, eating, pumping blood, moving muscles, even sneezing! And  $Body I.Q$ , is an exciting knowledge game that lets you have fun testing what you know as you learn even more!

The EasyKey<sup>™</sup> keyboard overlay makes THE BODY In Focus even more fun! Made of durable, flexible vinyl, it fits snugly over the computer keyboard to actually become the program menu! You can quickly select options, call up data and answer questions without ever having had any typing or computer experience. With the EasyKey, you determine where and when your investigations begin and end.

#### Developed by Neosoft, Incorporated.

Founded by oward-winning professionals in industrial design, computer<br>graphics, educational game development and electronics, Neosoft has<br>pioneered a new concept in computer interaction. Their development of<br>octivities usi

EasyKey" is CBS Software's trademark for Neosoft Neocover" products<br>exclusively licensed to CBS Software. Neocover" is a trademark of Neosoft,<br>Inc. Patent Pending.<br>Overlay & Program © NEOSOFT, INC. 1985. All Rights Reserve

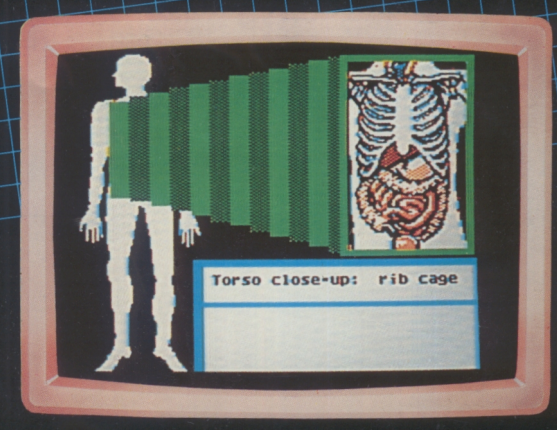

## **FEATURES:**

## **EasyKey Keyboard Overlay**

Eliminates barriers to computer use. Move from screen to screen throughout each activity at the touch of a button.

#### **Self-Paced Learning System**

Take as much or as little time as you want to review facts and concepts. Repeat a display or ask the program to tell you more!

## **High-Resolution Animated Color Graphics**

The dynamic nature of the body vividly unfolds before vour eves as organs and features are examined in graphic detail. Learn where organs are located and see systems in action!

#### **Eight Major Body Systems**

Integumentary (skin), muscular, digestive, nervous, skeletal, respiratory, circulatory and endocrine.

## **Detailed Close-Ups**

Delve even further into the layers of the human head, arm and torso.

## **Comprehensive Program Guide**

Illustrates the structure and functions of the human body, including the reproductive system. Provides resource materials for independent study.

## **Limited 90-Day Warranty**

The scientific data and graphic representations in THE BODY IN FOCUS have been carefully reviewed by Saunders Software, a division of W.B. Saunders, one of the world's most respected publishers of medical texts.

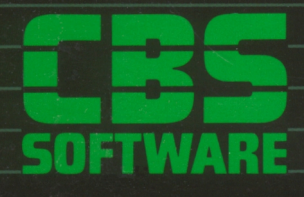

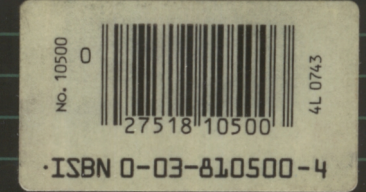

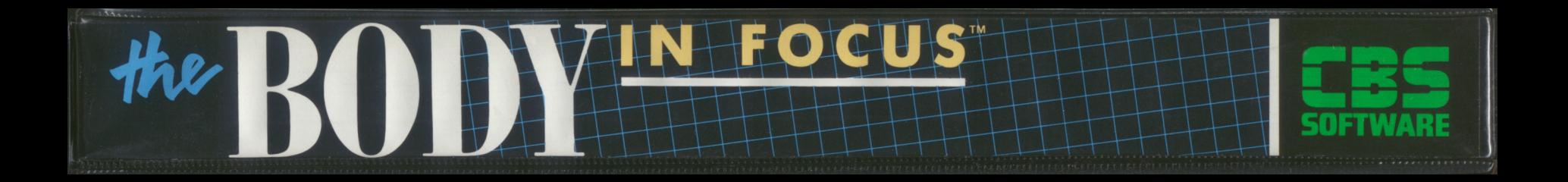

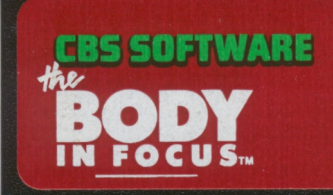

**48K** For APPLE<sup>®</sup> II+/Ile/Ilc

THE AND THE THE THE THE THE THE STATE OF THE STATE OF THE PROGRAM Program © 1985 Neosoft, incorporated.<br>All Rights Reserved.<br>All Rights Reserved.<br>Apple "is a registered trademark of Apple"<br>Computer, Inc. No. 10500 4L-0757

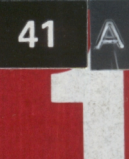

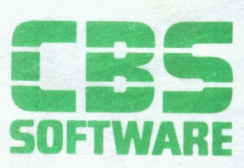

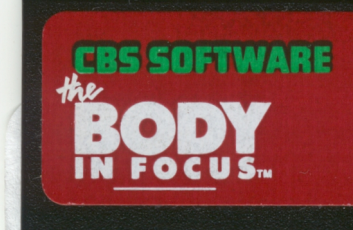

#### For APPLE<sup>®</sup> II+/IIe/IIc **48K**

Next Fig. 1 LEY 11+/11e/11c 48K<br>Ile and Ilc owners: CAPS LOCK must be down.<br>Program © 1985 Neosoft, incorporated.<br>All Rights Reserved.<br>Apple® is a registered trademark of Apple<br>Computer, Inc. No. 10500 4L-0758

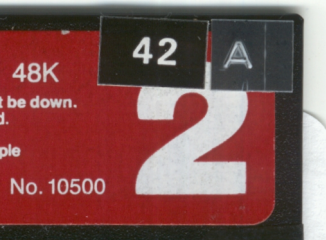

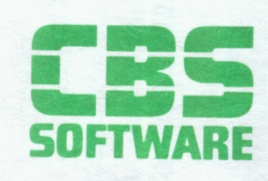

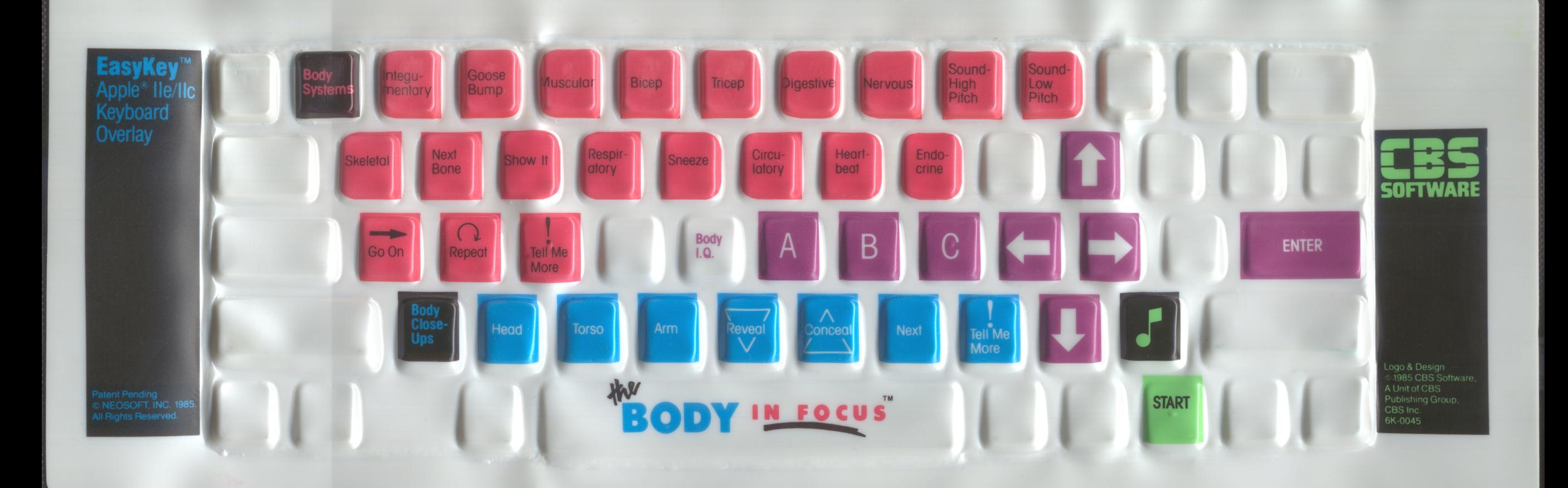

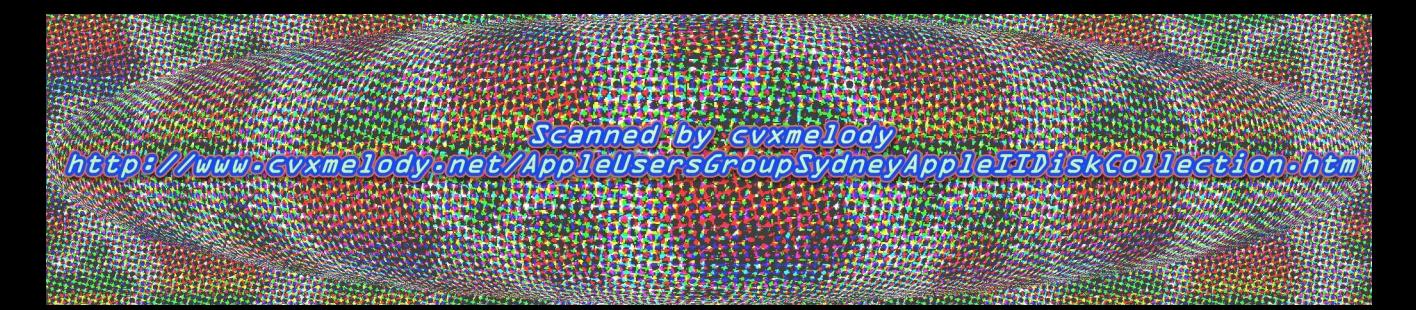

## **NOTICE**

CBS Software values its customers and believes they should be aware of their rights, not merely of ours, under the Copyright Law. To that end, we quote for the purchaser of this equipment the provisions of section 117 of t rights, to copyright owners of computer programs:

"Notwithstanding the provisions of section 106, it is not an infringement for the owner of a copy of a computer program to make or authorize the making of another copy or adaptation of that computer program provided;

(1) that such new copy or adaptation is created as an essential step in the utilization of the computer program in conjunction with a machine and that it is used in no other manner, or

(2) that such new copy or adaptation is for archival purposes only and that all archival copies are destroyed in the event that continued possession of the computer program should cease to be rightful.

Any exact copies prepared in accordance with the provision of this section may be leased, sold, or otherwise transferred, along with the copy from which such copies were prepared, only as part of the lease, sale, or other owner

Subject to those limitations, the purchaser of this equipment is granted a paid up non-exclusive license to use its software on one host computer

# **BODY**

**Explore the Inner Workings** of the Human **Body, Layer** by Layer!

**PROGRAM GUIDE** 

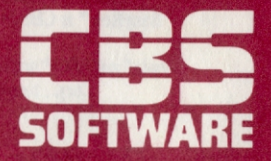

2L-0236

## **THE BODY IN FOCUS**

## **THE BODY IN FOCUS**

# **LOADING YOUR PROGRAM**

## **FOR APPLE**� **II+ /lie/lie COMPUTERS**

- **1.** Insert **Disk 1** into your disk drive and close the drive door.
- **2.** Your program comes with two EasyKey keyboard overlays, one for the Apple II + and one for the Apple He and He. Select the correct Easy Key and place it over your computer's keyboard,
- **3.** Turn your computer and monitor on. Adjust the volume on the monitor.
- **4.** When the title screen appears, locate the green. START key and press it. You will hear a short tune, after which your program will start. If you hear a short buzz when you press START. you are using the wrong EasyKey.

## **FOR COMMODORE 64™ COMPUTERS**

- **1.** Insert **Disk 1** into your disk drive and close the drive door.
- **2.** Turn your computer, disk drive and monitor on. Adjust the volume on the monitor.
- **3.** Type LOAD "CBS", 8 and press RETURN. Then type the word RUN and press RETURN again.
- 4. When the title screen appears, place the EasyKey keyboard overlay over your computer's keyboard.
- **5.** Locate the green START key and press it. You will hear a short tune, after which your program will start.

## **FOR IBM® PC AND PCir. COMPUTERS**

Please refer to the enclosed reference sheet entitled "Loading Instructions."

Overlay & Program © 1985 NEOSOFT. INC. All Rights Reserved. Patent Pending. Package & Manual Design **C** 1985 CBS Software, A Unit of CBS Publishing Group, CBS lnc. EasyKey<sup>™</sup> is CBS Software's trademark for Neosoft Neocover™ products exclusively licensed to CBS Software. Neocover" is a trademark of Neosoft, Inc. Apple<sup>®</sup> and IBM<sup>®</sup> are reigstered trademarks of Apple Computer, Inc. and International Business Machines Corp., respectively. Commodore 64™ is a trademark of Commodore Electronics Ltd.

# **WELCOME TO THE BODY IN FOCUS™**

Developed by Neosoft, Incorporated Medical Consultants: Saunders Software *A Division of W' B. Saunders* 

This program guide will help you as you embark upon a fascinating in-depth examination of the human body, its systems and its functions. Scientifically accurate, graphically detailed activities help you to freely explore the human body and test your knowledge at your own pace.

THE BODY IN FOCUS is divided into two parts. Disk 1 contains *Body Systems* and *Body Close-*Ups, two activities that introduce you to major systems of the body and to the functions of their organs, glands and bones.

Disk 2 features *Body I.Q.*, a randomly-generated quiz of 20 questions using elements of what you looked at on Disk 1. Each time you use it, your score will improve. You'll become a human body whiz kid in no time!

It is not necessary to use the disks in order. As a matter of fact, you may want to put what you already know to the test by starting off with *Body I. Q.* on Disk 2. See how well you do and then use *Body Systems* and *Body Close-Ups* to explore areas of the body about which you'd like more information. Then take a *Body I.Q.* test again and see how much your score has improved!

Each disk opens with an Activity Selection menu that lists all the activities in the program. This menu matches the activity keys on your Easy Key.

The EasyKey<br>Keyboard Overlay

Included with THE BODY IN FOCUS is an Easy-Key keyboard overlay designed to fit over your computer's keyboard. Never try to use the program without the EasyKey in place. Here are just some of its features:

**• The green START key. For each disk, press**ing the START key starts the program from the beginning.

 $\blacksquare$  The name of each activity is indicated by a

key on the EasyKey. Note that each one is a particular color and matches the color of the keys to be used within that activity. If you want to change activities, simply press any key that matches the color of the new activity (except for *Body I.Q.*; press the blue key labeled BODY I. Q.). You may do this at any time during the course of the program.

**• The SOUND key is indicated by a note of** music. Press this key at any time to turn the music on and off. This can be done even in the middle of a tune or melody.

## **TAKING CARE OF THE EASYKEY**

The EasyKey keyboard overlay is made of tough, flexible vinyl. You can use it as often as you like, but you must treat it carefully to keep it in good condition.

 $\blacksquare$  Keep the EasyKey away from sharp objects that may cut or puncture it.

 $\blacksquare$  Keep the Easy Key away from heat and out of direct sunlight.

**• Do not write on the EasyKey.** 

 $\blacksquare$  If the EasyKey gets dirty, carefully wipe it with a damp cloth dipped in mildly soapy, lukewarm water.

 $\blacksquare$  Return the EasyKey to the program storage case when you are not using it

# **THE BODY IN FOCUS ACTIVITIES**

Each of the following activities is a self-contained, self-paced learning adventure. With the exception of *Body I.Q.* (which is limited to 20 randomly-generated questions each time it is selected), you may spend as much or as little time as you wish with each activity.

 $Body$ <sub>Systems</sub>

This activity consists of in-depth, animated explorations of eight major body systems. You'll observe how the body breathes, eats, hears, pumps blood, moves muscles and even sneezes!

The eight major body systems covered by THE BODY IN FOCUS are:

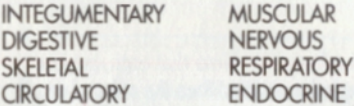

To use *Body Systems,* decide upon which system you'd like to explore and press the appropriately labeled red key on the EasyKey. Again, you determine the pace and the sequence at which you proceed. Within each system, you will use the following three red activity keys:

GO ON-Press this key to continue your investigations into that body system.

REPEAT—Press this key to instantly replay an animation sequence, pointer or effect, or to recap information.

TEil. ME MORE!-Press *this key when the screen displays an exclamation point* (!) *in the /ou*� *nght-hand comer:* This indicates that there is more in-depth information available about the specific fact, system or organ on the screen.

**• Some body system keys are linked to other** red keys (for example, INTEGUMENTARY is linked to GOOSE BUMP). These other keys graphically demonstrate some of the more interesting functions of the body and operate only while exploring the specific body system they are linked to. The program itself will alert you as to when to press these keys.

## **INTEGUMENTARY SYSTEM**

An *integument* is a coat, skin, shell, rind or other protective surface structure. \\-'hen speaking about the human body, the *integumentary sysltm* refers to the organs, glands and functions of our skin.

If the flashing cursor (used to point out system components) goes too quickly at first, just press REPEAT to see it again.

Be sure to press GOOSE BUMP several times to examine the "hair-raising" action of the follicle's muscle!

#### **MUSCULAR SYSTEM**

Remember, the exclamation point (!) in the lower right-hand corner means that there's more to see. Press TELL ME MORE!

Try continually pressing the BICEP and TRJCEP keys one right after the other. You'll see the action of the two muscles as they work against each other to move the arm.

## **DIGESTIVE SYSTEM**

First, GO ON through the entire digestive process. After the fact that begins "Remaining material..." appears, press REPEAT. You'll see the entire digestive process animated in one uninterrupted cycle.

Watch for the many exclamation points (!).

## **NERVOUS SYSTEM**

The action of the ear can be examined by pressing HIGH PITCH and LOW PITCH. Note that the higher the pitch, the faster the eardrum moves.

#### **SKELETAL SYSTEM**

The animated skeleton moves rather quickly, so press REPEAT a number of times to get a closer look at the action.

Press NEXT BONE and SHOW IT to discover the names and locations of many bones.

## **RESPIRATORY SYSTEM**

Once again, press REPEAT during the breathing sequence to observe the complete cycle.

Press SNEEZE several times to study all the events that comprise a sneeze. Watch the vocal cords open and close, the lungs expand and compress, and the quick action of the tongue to seal off the mouth.

## **CIRCULATORY SYSTEM**

Press REPEAT to quickly replay the entire circulation sequence.

Listen for the beat of the pumping heart coordinated with the action of the valves.

### **ENDOCRINE SYSTEM**

Watch the graphics closely for the positions of the glands, each in a different color.

Body Close-Ups

Explore parts of the human body in finer detail. layer by layer! The three major body areas covered in this activity are:

HEAD ARM TORSO

To use *Body Close-Ups,* decide upon which area you'd like to explore and press the appropriately labeled blue key on the EasyKey. The selected area will "zoom up" for detailed inspection. You control the pace, order and depth of detail with the following four blue activity keys:

REVEAL-Press this key to peel away a layer to reveal the organs underneath.

CONCEAL—Press this key to restore a layer. NEXT-Press this key to learn the names and positions of each of the organs and parts featured within a layer.

TELL ME MORE!-Press this key to uncover in-depth information about the organ indicated on the screen.

Use REVEAL and CONCEAL alternately to quickly compare the layers and positions of the organs in the body. This is especially helpful in the close-up of the torso, wherein you'll come away with a better idea of how the organs of the torso are situated within three dimensions. For example, take note of how the rib cage surrounds the lungs, how the lungs surround the heart and how the liver is positioned diagonally over and around the stomach.

Body 1.Q.

This activity allows you to test your overall knowledge of the human body. To achieve high scores, you'll be required to point out various parts of the body and answer multiple-choice questions.

To use *Body I.Q.*, make sure Disk 2 is inserted in your disk drive and press the purple key labeled BODY I.Q. The computer will select a topic at random and display a graphic image to accompany the test. The computer may focus on a specitic organ, such as the heart, or a general body system. such as the skeletal system.

You will then be asked to move the flashing cursor to point to a specific organ or feature of the body. Press the *purple Arrow Keys* to move the cursor in the desired direction. Then press ENTER to lock in your answer.

If you correctly point out the requested organ or feature, you earn five points. If you miss, try again. If you find it on your second attempt, you earn two points. If you still need help, the computer will show you the answer.

After this identification question, you 'II be asked three multiple-choice questions on the topic. Press the purple letter keys, A, B and C, to indicate your answer. A correct answer on the first try earns you five points. If you answer incorrectly, the wrong answer is removed and then you may try again, this time for two points. lf you miss again, the correct answer is left on the screen, after which the next question will appear\*

When you've completed all four questions within the first topic, the computer will select another one and the activity will continue. After five topics, you'll see your final score, plus a special message of congratulations (or consolation)! There are over 200 questions in all. And if a question ever does repeat, the order of the answer choices will be different every time.

At the end of this activity, the program returns to the Activity Selection menu. You may press BODY I.Q. again for another crack at it or change disks to use the other activities.

*"Note: A few wpics do not contain an ident1fica· lion question. In these cases, four multiple-choice questions will be given.* 

**THE BODY IN FOCUS** 

# **THE BODY IN FOCUS ILLUSTRATION PLATES**

Included with THE BODY IN FOCUS software program is a selection of illustrations based on plates prepared by the staff of W.B. Saunders, world renowned publisher of textbooks and reference materials for medical researchers and practitioners. These illustrations offer you the opportunity to learn even more about the structure and functions of the human body and also highlight many anatomical and systemic differences between the bodies of males and females.

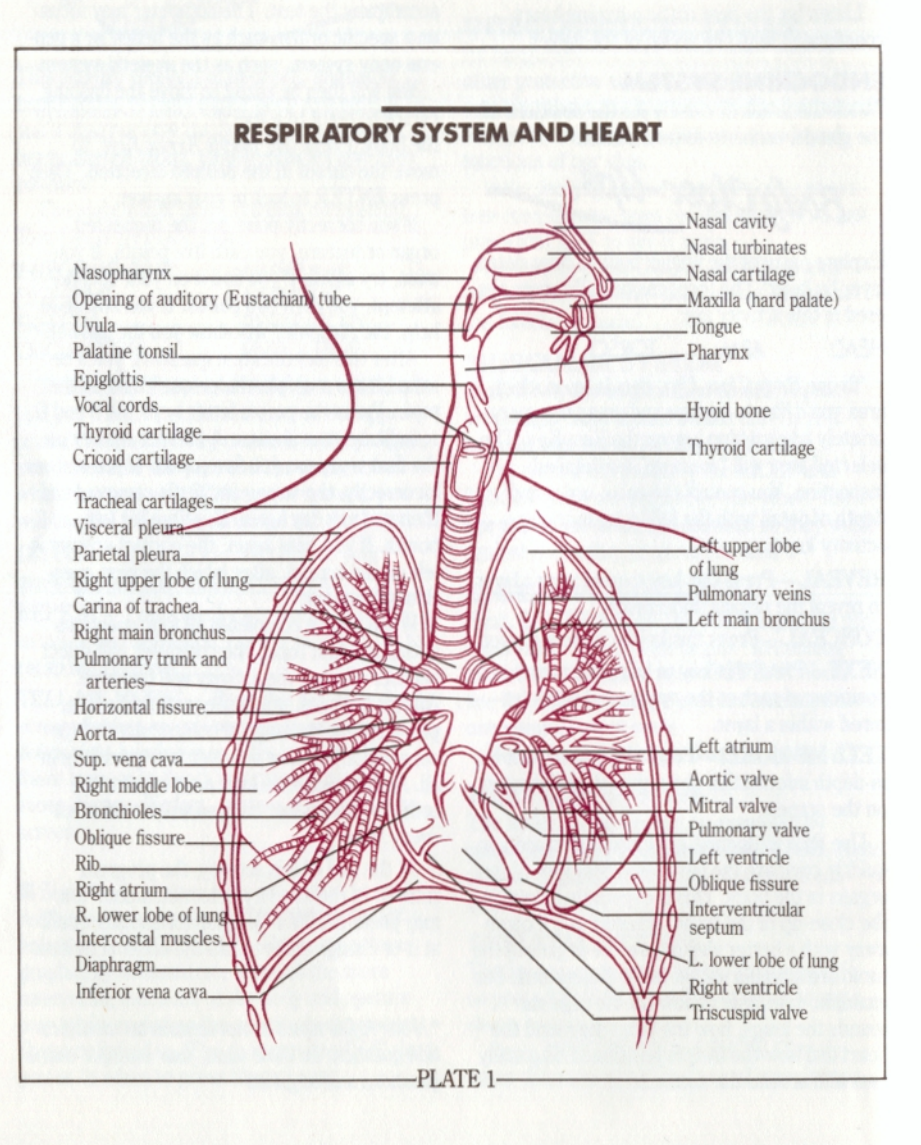

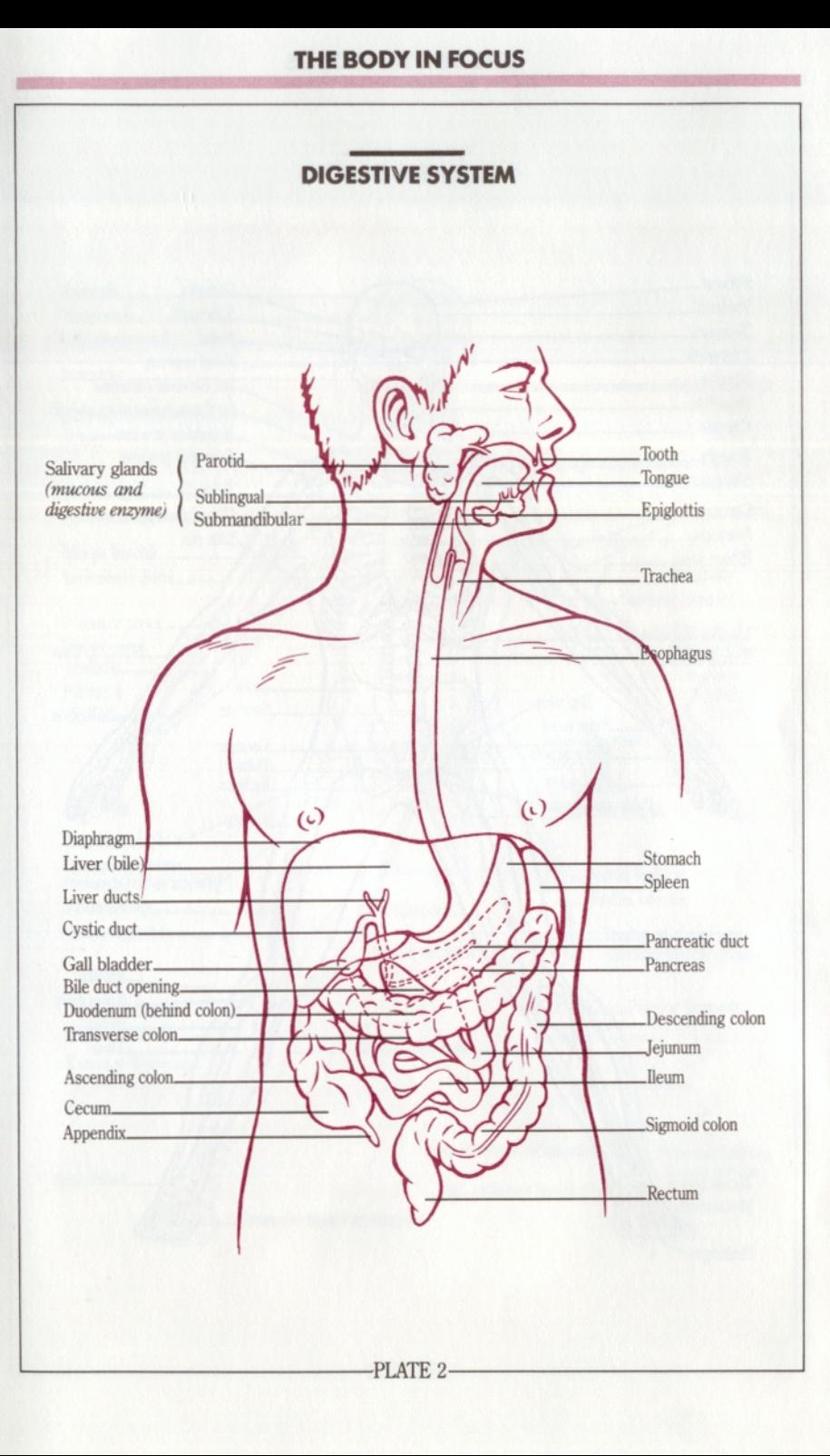

THE BODY IN FOCUS

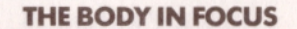

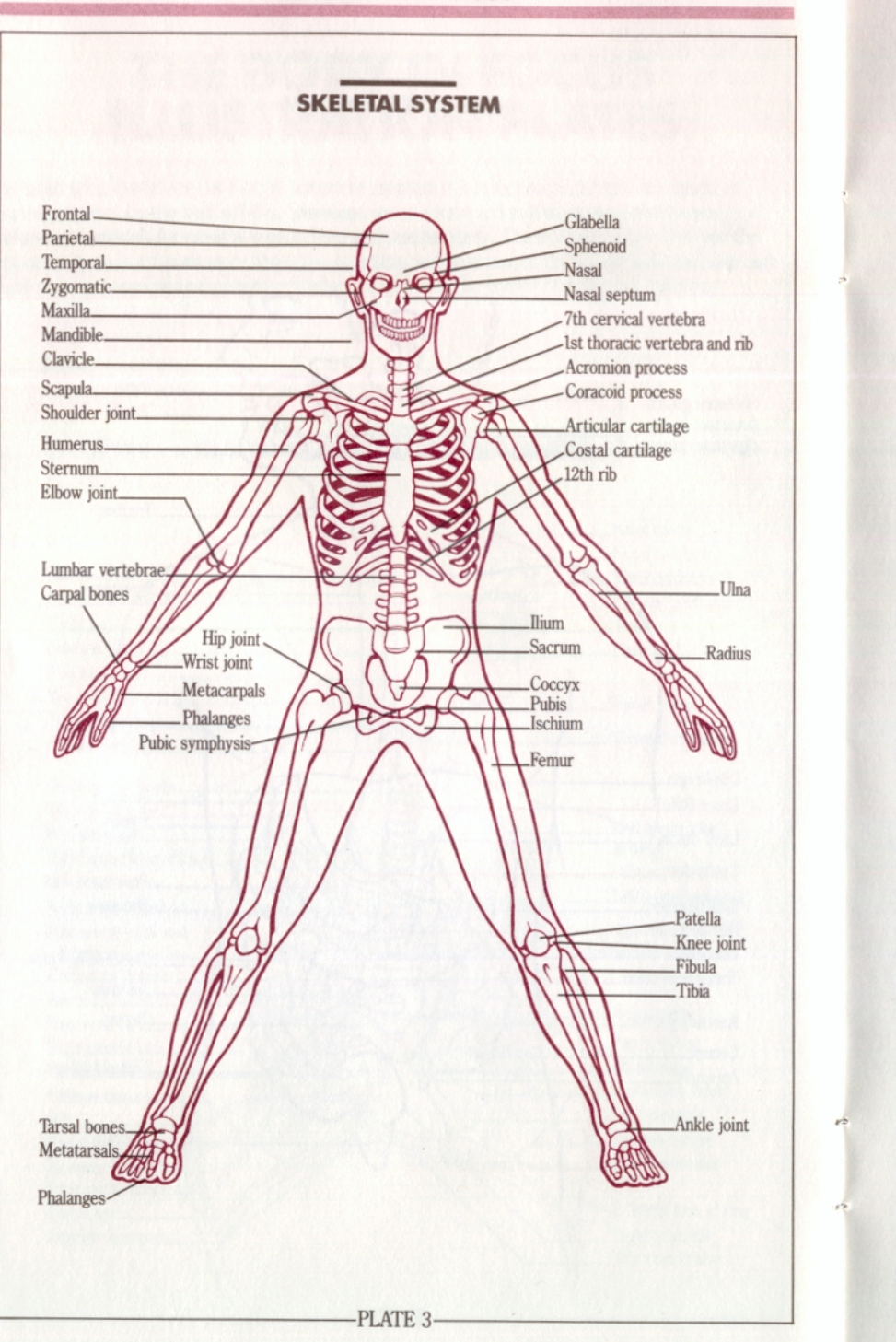

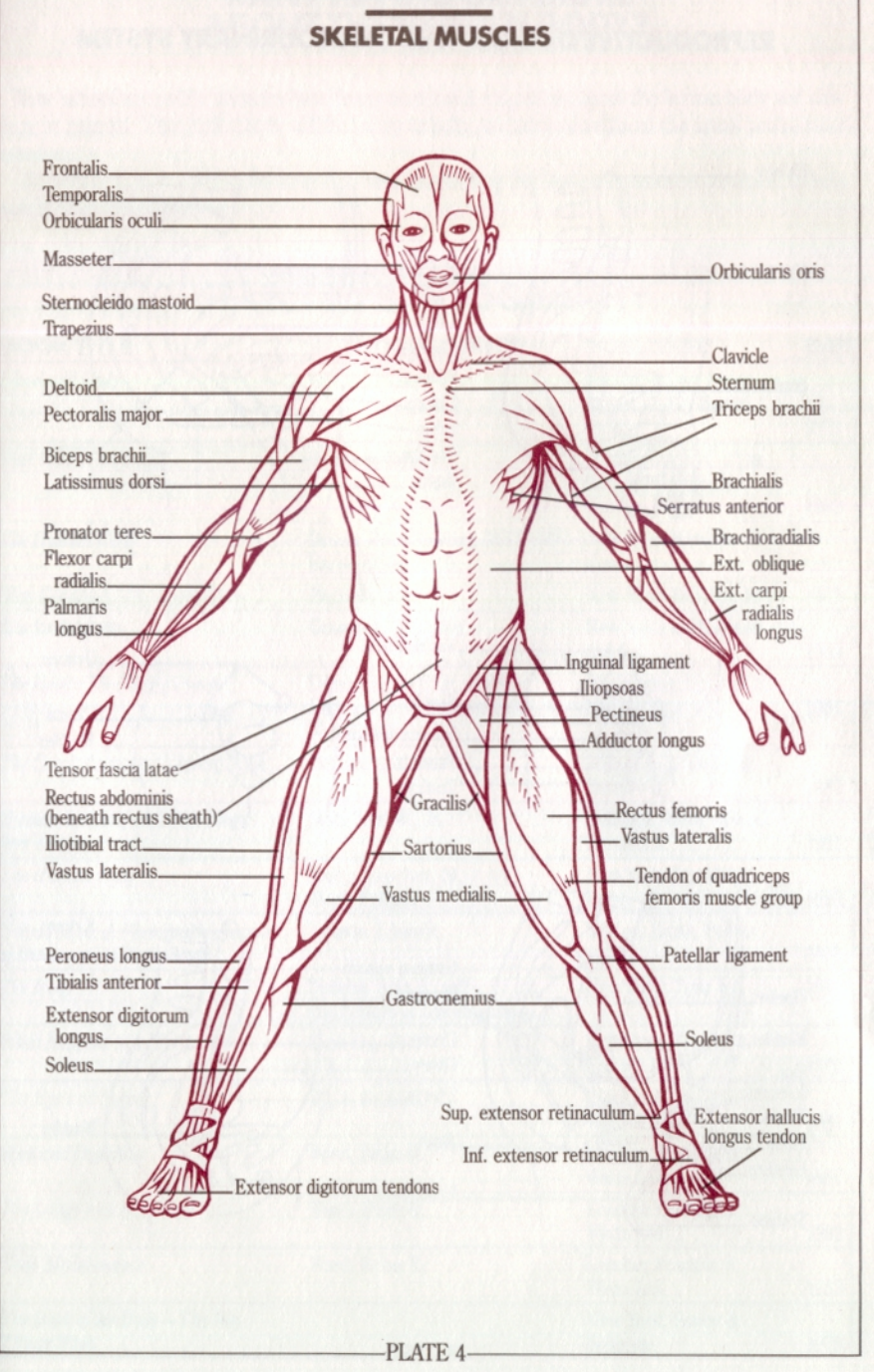

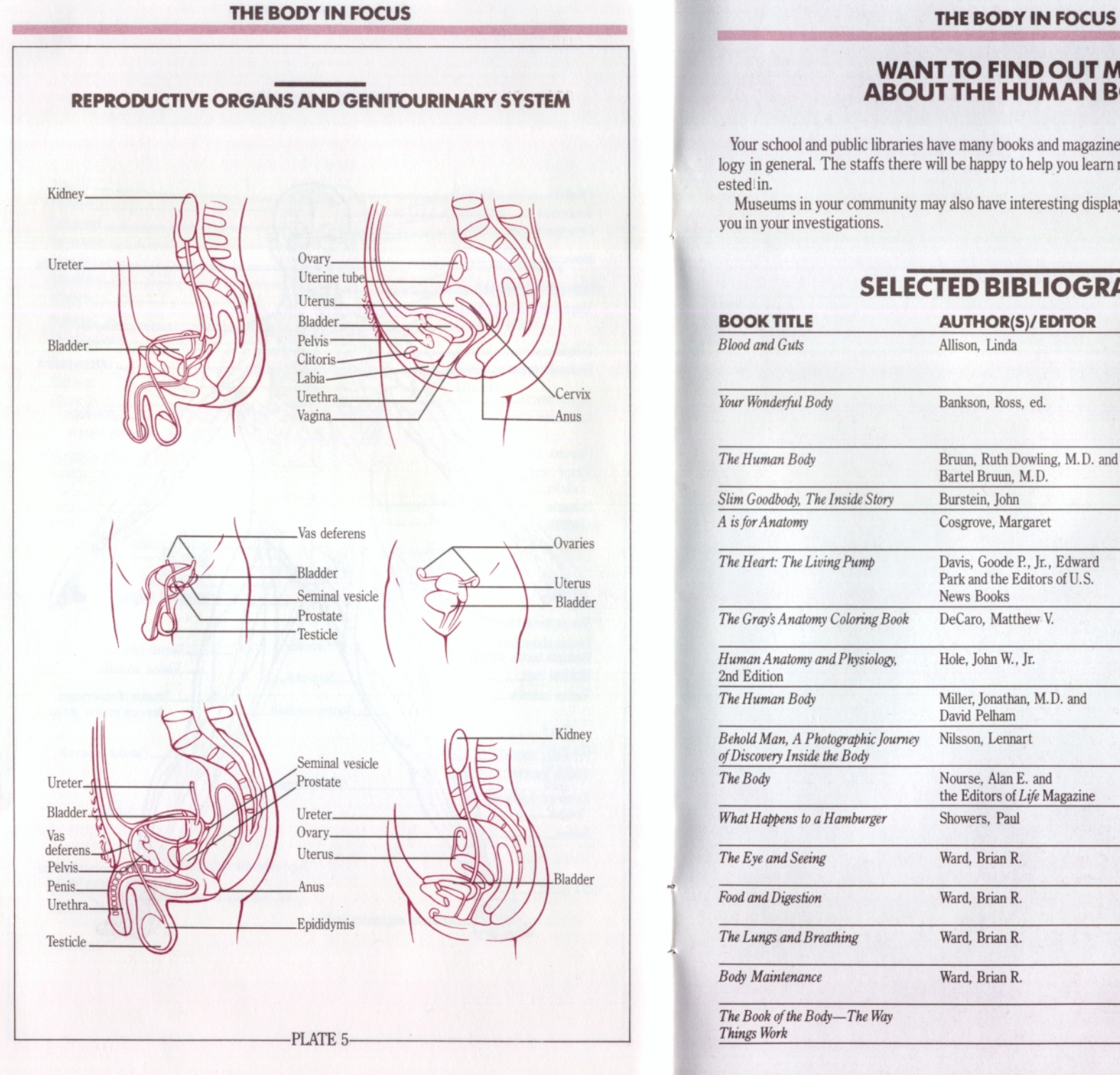

## **WANT TO FIND OUT MORE ABOUT THE HUMAN BODY?**

Your school and public libraries have many books and magazines about the human body and biology in general. The staffs there will be happy to help you learn more about the areas you're interested.in.

Museums in your community may also have interesting displays and resources available to help you in your investigations.

## **SELECTED BIBLIOGRAPHY**

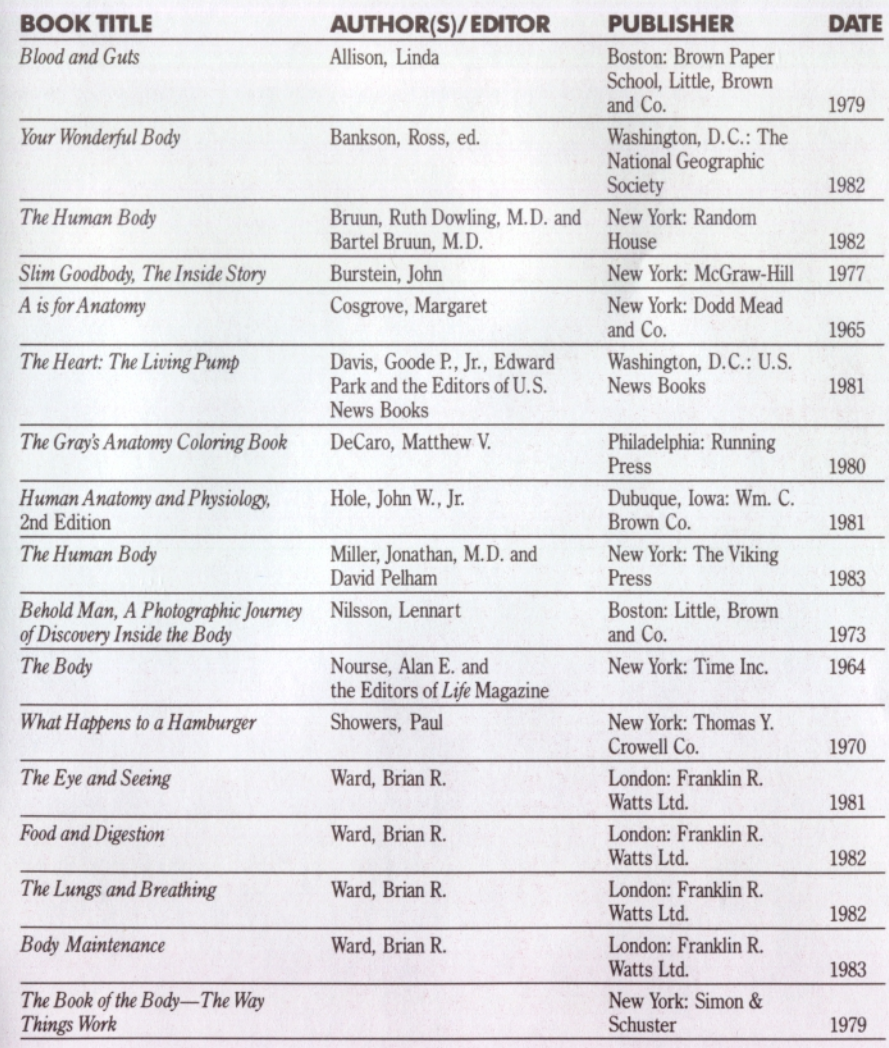